**Technical Report No.** IRL **1063 March 28,1968** 

## **A MASS SPECI'ROMETER DATA ACQUISITION** AND **ANALYSIS SYSTEM**

**Robert B. Tucker** 

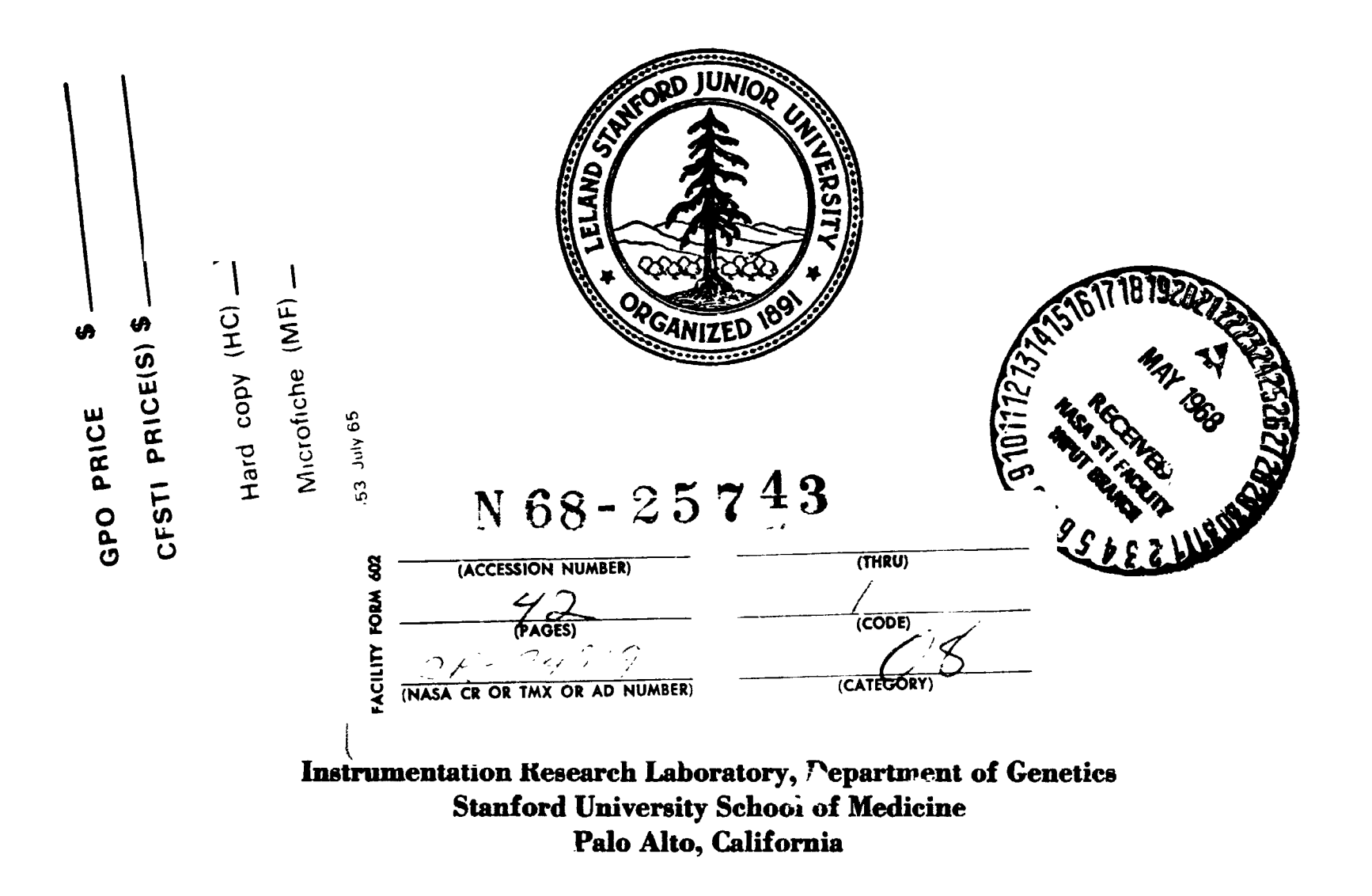

### A MASS SPECTROMETER **DATA ACQUISITION** *AND* **ANALYSIS SYSTEM**

**Robert B. Tucker** 

**Technical Report No. IRL-1063 March 28, 1968** 

**Prepared under:** 

**National Aeronautics and Space Administration** 

**Grant NsG 81** 

**National Institutes of "zalth** 

**Grant FR 00151** 

**United States Public Health Service** 

**Grant NB** *04270* 

**Principal Investiga:.or: J. Lederberg** 

Director, Instrumentation Resea.ch Laboratory: E. Levinthal

**Instrumentation Research Laboratory, Department of Genetics Stanford University School of Medicine Palo Alto. California** 

## **WECEDING PAGE BLANK NOT FILMED.**

#### **ABSTRACT**

This report describes a data acquisition and analysis system for **a** low resolution mass spectrometer. The system utilizes a small digital computer to acquire, interpret, and plot the **mass** spectra, The data can be stored on magn-tic tape for later reference, Provisions also exist for sending the data to larger computers for further analysis.

Emphasis has been placed on **a** high degree of usercomputer interaction. **A** teletypewriter, display screen, and a digital plotter are used for ease **of** communication between the user and the computer,

# PRECEDING PAGE BLANK NOT FILMED.

#### **CONTENTS**

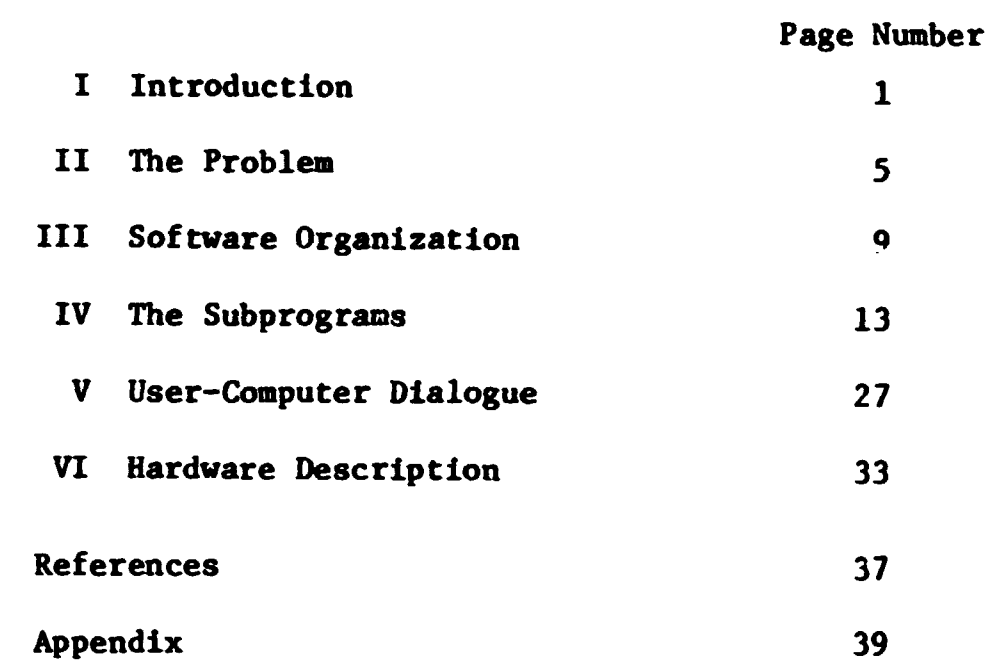

**V** 

#### I. Introduction

**A** data gathering and analysis system has been developed for use with the low resolution Bendix Time-of-Flight **mass** spectrometer. Its primary functions include data gathering, data analysis, data filing, and bar graph plotting of mass spectra. The system was programmed for the LINC a **12** bit, *2000* word computer. In addition to the basic computer, a Teletype Model 33, a Datamec **2020** digital tape unit, and a Calcomp 565 incremental plotter were employed. An interesting but not essential connection with an IBM **360/50 is** also described. **Mass** spectra data can also be sent to a PDP-6 for further analysis.

Our principal objective **was** to develop a system to relieve the TOF operator of the tedious task of interpreting the traditional strip chart output of the mass spectrometer.\* **Also** of interest was the ability to utilize the incremental plotter to make bar graphs and the storage of the spectra **on** tape. The availability of these data to other computers was also **of** conern.

Because the **mass** peak spacing followed a square law (discussed in the next section), the visual determination of the mass to charge ratios of the peaks of the strip chart output was very time consuming and somewhat unreliable. Placing a logarithmic amplifier between the output of the instrument and the chart recorder made the job **o€** peak identification somewhat easier by, in effect, increasing the chart recorder's response to very small peaks. **<sup>A</sup>**problem then, of course, was that of

\*Other participants in this project included, **W. E.** Reynolds, **J.** Bridges, and T. Coburn.

**converting the significant peak amplitudes back to a linear scale. In the automated system the same logarithmic amplifier is used to increase the range of the computer's eight-bit A-D converter** 

**The computer is used to collect the data utilizing a synchronizing puls; from the TOF to ensure that the data collection begins at the**  start of the scan of the mass spectrometer. The computer is later used **to compensate for the unequal peak spacing that made visual interpretation difficult. A display screen on the LINC console is used to combine the talents of the user and the computer for determining the integer peak positions.** 

**On this screen is displayed successive portions of the spectrum together with a scale (raster). The user positions the scale so that its divisions correspond to the peak position.\* The computer then uses this for information to record the amplitudes of the peak positions. A detailed description of this process appears in Section IV. Finally the mass amplitudes are converted from the logarithmic scale to linear and the results are plotted as a bar graph and stored on tape.** 

**The computer software is based on a monitor program which is used to call various subprograms. These subprograms perform the individual functions, such as data collection, data manipulation and graphic output. The structure of this software system can be seen in Figure 1. This segmentation provides for ease of modification since the subprograms are, in general, independent of one another.** 

**\*The technique is similar to that often used with the Gerber variable scale** 

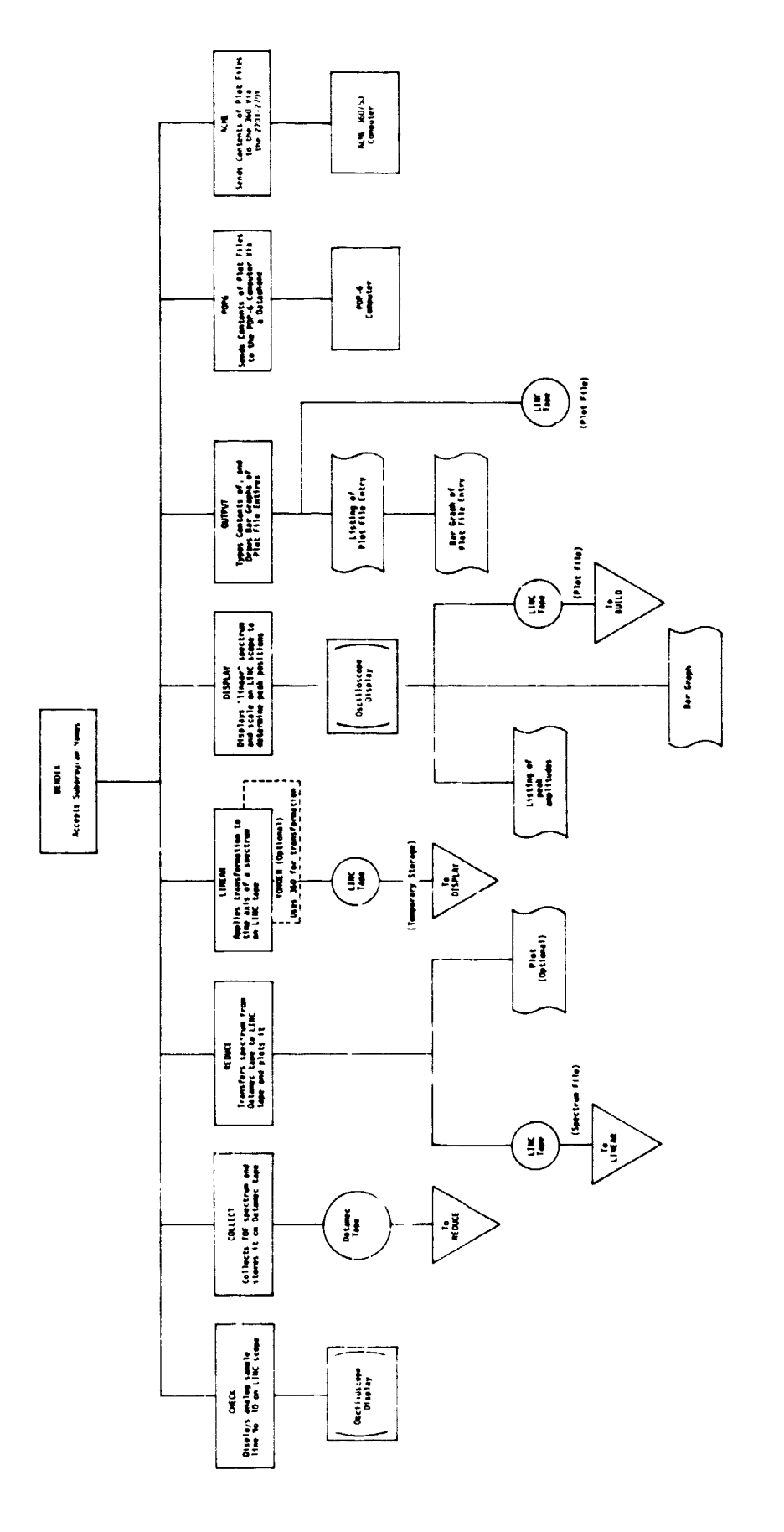

Figure 1

Software organization

#### PRECEDING PAGE BLANK NOT, FILMED.

#### **11,** The Problem

The major difficulties preventing easy visual interpretation of the conventional strip chart record are: first, a square law is involved in the positioning of the **mass** to charge ratio responses on the time axis, and second, the absolute positions are subject to considerable drift (several a.m.u. positions at m/e = **200)** from one run to the next, over the time span of less than an hour.

The principle of operation of the time-of-flight **mass** spectrometer is that of accelerating a group of ions with a given electric field. Since the energy of all singly charged ions will be the same, the square of their individual velocities will depend linearly on their masses. These ions are allowed to drift down an evacuated  $(\sim10^{-5}$  Torr) flight tube. The time, t, of their arrival at the detector will **be** proportional to the square root of their masses,

```
t = k \sqrt{m}or 
m=Kt^2.
```
Since the flight time for the heaviest ions under consideration **(M** = *450)* is about 50 vsec, a system having the effect of slowing down this time scale must be employed if anything other than an oscilloscope is going to be used to record the output. The manufacturer has incorporated such a system, referred to as an analog scanner, into the **mass**  spectrometer, The instrument has provision for pulsing the ion accelerating field with a repetition rate of 100 microseconds, thus producing the entire spectrum at the collector repetitively. **This** is

combined with the appropriate delays and gating operations of the analog scanner to allow a recording device to "look" at these spectra through an advancing window, similar to the operation **of a** samplinq oscilloscope. The effect is that **a** single complete spectrum is recorded as the combined small portions of **many** spectra.

The extent to which this system faithfully reproduces **a** single spectrum depends on the window moving along the spectra at a uniform speed. That is, the delay between the application of the accelerating voltage and the sarpling of the collector must **be** increasing at a uniform rate. If this is the case, the mass positions will be proportional to the square root of the masses. Unfortunateiy, it was found that this was not the case; the window did not move along uniformly and its performance varied slightly from one run to the next. **As** mentioned previously it was found that at m/e <sup>=</sup>**200,** drift up to *5* a.m.u. positions would occur in a series of runs made within one hour. Though modifications **co** improve stability were available from manufacturers, it appeared that considerable drift would still exist.

With these drifts, it is obviously impossible to dependably identify the mass peak purely by their position. Furthermore, the effective use of reference compounds would require that they be included in the same run with the sample (thus obscuring some positions) since the device drifts in such **a** short time.

The use of computer techniques in identifying mass positions requires either that the peak positions be identified by their position on the time axis or by their shape and amplitude. Since their position was not

dependable, attempts were made to develop various peak counting routines. Various routines were written which tried to identify peaks, attempted to predict where peaks would be, and in general used the shape **of** the signal **to** identify peak positions. The signal from the collector **is** processed by a log amplifier (1) in an attempt to get a meaningful signal from the small peaks and in general to increase the range of our **A** to D converter. However, the apparent noise level also was increased. We were unable to develop a reliable algorithm which could identify mass peaks as capably as the human operator, vorking by visual inspection. **The** algorithms which were developed were either undependable or became unstable as they were made more powerful. The use of various convolution techniques in identifying the position of peaks was found to be outside the practical limits of the small computer being used.

Since human judgment was effective in determining what was a meaningful peak and the computer had **a** certain capacity for estimatitg where peak positions should be, a software system was developed to combine these two capabilities.

# **1221 ACE BEANER AND FILMED.**<br>111. Software Organization

The commication uith the computer **is** done with a standard Hodel 33 teletype. The system is initiated by using the computer console switches to read in a simple monitor program, BENDIX (Block 400 is read into quarter 0). Starting the program (at location 20) causes the computer to type out the name BENDIX and then wait for the name of any one of nine subprograms to **be** entered by the user. It is these subprograms that **perforu** the various functions necessary to collect, analyze, and present the data of the **MSS** spectrometer **(see** Figure 1, Sectton I). Entering a question mark rather than a program name causes the typing of the names of the subprograms available. The subprograms are described in detail in the next section.

Each subprogran has a series **of** parameter requests designed to the needs of the function it performs. Each answer must be followed by **a**  semicolon **or** carriage return. If tbe user makes a typing error while anewering a question,striking the "rubout" key causes the question to be repeated. The entire software package is built around this questionanswer concept. Some questions require just a yes-no response. In this **case,** any response beginning with an **"N"** is considered negative and all others affirmative.

**The** software can be thought of as existing in a series **of** levels with the BENDIX level being the highest, the subprogram level being next, followed **by** a series **of** pasameter levels. One works down through the levels by entering names and parameters. **As** functions are performed control is returned **t.** :he previous applicable level. If one answers

**a** request by striking the upward arrow key on the teletype, control reverts to the next higher 1evel.of operation until finally the **BENDIX**  level is reached.

The subprograms are stored **on** the systems tape mounted on tape unit *0*  (left hand unit) . Each subprogram is complete by itself **and** can be altered without disturbing the logic of others. The only requirement is that the proper file structure be maintained. Each subprogram contains its **OM** typewriter routines, decimal conversion routines, plotting routines, and etc. Only the double precision floating point package **(2)**  and the Datamec control routines are shared by the subprograms. Though duplicating many of the routines is somewhat wasteful of tape storage space, the extent to which it permits easy program changing appears to make it worthwhile.

The total system involves about **7000** words of program. The convenient overlay methods permit the programing to utilize the one thousand **words** of programaable core quite effectively. Each subprogram is loaded into core and ready for use in less than five seconds.

*Most* of the coding **was** dane in **LASS,** the assembler language for the **LOSS** system (3). The programs were assembled under **LOSS** and then transferred into the BENDIX system tape. The double precision floating point package and the Datamec routines exist only in absolute coding.

The system provides **two** forms of data storage - Spectrum Files and **Plot** Files.

Spectrum File entries hold digitized mass spectra in a form which corresponds to that traced on **a** chart recorder; simply the digitized

output of the analog scanner. Each file entry is *36* blocks long **(256** values per block), and is stored on tape unit 1. Sixteen such entries (numbered 0-15) can be stored on one LINC tape. These files are discussed amre fully under **REDUCE** in the following section.

Plot Files hold only the basic information needed to generate a bar graph plot of **a** spectrum. A plot file entry is stored on **two** blacks of tape (512 words). The first *480* locations **of** this segment **of** tape hold the amplitudes of **mass** positions 1 to *480,* the remaining locations hold an aiphanumeric name of 64 characters in length. These files are held on the lower half **of** the tape on tape unit *0* (the systems tape). **A maximum** of 128 plots (numbered 0-127) can be stored on one such tape. When all locations are filed a new systems tape must be generated (see Appendix I). A further description of these files and their uses is described in the next section under **OUTPUT.** 

## PRECEDING FAGE BLANK NOT FILMED.

#### **.IV.** The **Subprogtamc;** -

Since **a** cleat understanding **of** the subprograms **is** essential to the use **of** the system, ecch one is described **in some** detail in this **section. The** folloving **subprograms** are available **for use.** 

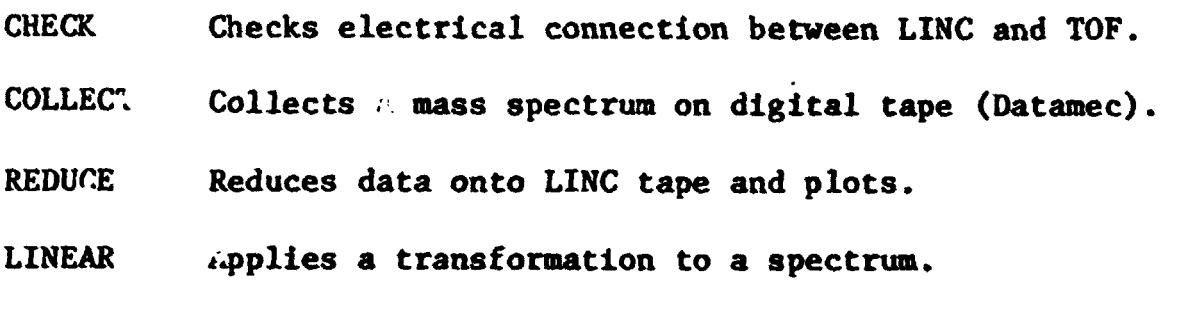

- **YONDER**  Duplicates **the** function **of LINEAR** but performs the calculations **on the ACME 360/50.**
- **Displays** portions **of spectrum** for analysis, plots and files **the** results. DISPLAY
- **OUTPUT Makes bat graphs of** Plot **File** entries, types elements of **the** Plot File, builds Plot **File** entries.
- **PDP6** Sends Plot **File** entries **to** the PDP-6 **for** further analysis. **ACME Sends** Plot File entries **to** the **360/50.**

**The above** programs are listed in the order in which they **arz**  generally used. Referring *to* Figure **1** *(the* Systems Process Chart) in Section I will assist in clarifying the relationships between the programs as will the descriptions that follow,

**A. CHECK** 

The purpose of *CHECK* **is to** ensure that the output of *the* log amplifier is being properly received by the LINC through sample line ten.

The **MAX** and **MIPI** levels **shown** in Figure **2** indicate the range of the digital **to** analog converter, Preliminary scans can thus **be** made *to* 

check for positive or negative saturation. Changing of scale on the logarithmic amplifier and/or altering a bias voltage will bring the signal into the proper range. The LINC scope is used to display the level of the signal as well as the maximum and minimum permitted by the analog to digital converter.

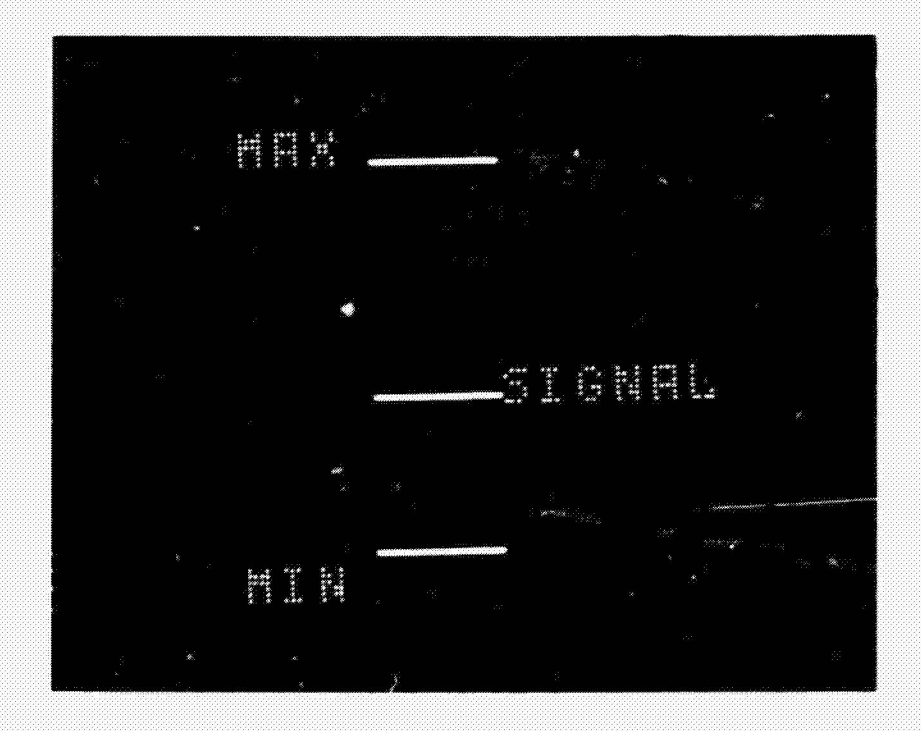

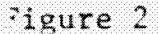

Oscilloscope Display Produced by CHECK

#### B. COLLECT

COLLECT is used to digitize the output of the TOF (via the log amplifier) and record this data continuously on the Datamec tape unit. It is the fundamental data collection step and is synchronized with the TOF as described below. It is the only program that need be run in real time with the TOF.

A write-enabled tape should be positioned at the load point, the LOW DENSITY and AUTO status lights should be *illuminated*, and the unit should be set to low speed. Since the operation **of** the Datamec is quite complex the user should consult the manual for the Model **2020** Datamec before using it  $(4)$ .

The **COLLECT** program should now be called, If any of the above action have been improperly accomplished, pertinent error messages will be typed out followed by the word **READY?** Keying a semicolon will permit the program to continue after adjustments have been made. After the semicolon is typed the program will wait for a synchronizing signal on external level seven which is connected to the scan system of the **TOF.**  When the signal **is** received **by** the starting of the **TOF** scan scan system, the actual data gathering will take place (via the sample line ten).

The collection is terminated by momentarily lifting sense-switch zero (one **of six** program interrogated console switches) on the **LINZ**  console at which time the tape will rewind to the load point and the program will return to the BENDIX level **of** operation, The tape thus generated can be replaced with another if the user wishes to make another collect run immediately, or it may be left in place to be read by the REDUCE subprogram, It should be noted that though this tape is a standard half inch tape, recorded at low density, it is of continuous record format and unsuitable for use with conventional computer **I/o** systems.

#### **C.** REDUCE

REDUCE transfers the spectrum data from the Datamec tape to the

right hand LINC tape and reduces the data by averaging 16 points together. It is this operation that creates the spectrum files discussed in the previous section. the Calcomp plotter at this time. This plot corresponds to those conventionally plotted **on** a strip chart recorder and can be used to verify that the COLLECT and REDUCE operations have been performed properly (see Figure **3). As** in the COLLECT operation, the Datamec tape must be set at the load point. However, the tape speed control must be set to high, The option also exists to plot the reduced data on

Typing the word REDUCE will initiate a request for the number **of** a spectrum file (from *0* to 16, inclusive) on which to store the reduced spectrum data,

Entering such a file number will cause the wter to check the status **of** the Datamec and note any discrepancies on the teletype. *Also*  typed is the message PLOT? **A** negative answer will eliminate the plotting **of** the data as it is being transferred from Datamec tape to LINC tape. If only a semicolon is given or an affirmative answer followed by a semicolon the plotter must first be prepared (connected to the LINC, turned on, equipped with a pen). The program will return **to** the **BENDIX**  level when completed .

#### **D,** LINEAR

The LINEAR subprogram applies a transformation to the time axis of a Spectrum File which was stored **on** LINC tape by **REDUCE.**  It is intended that this transformation will alter the original spectrum such that the **mass** peaks will be equally spaced. **As** mentioned in Section 11, the basic relationship between mass and time is:

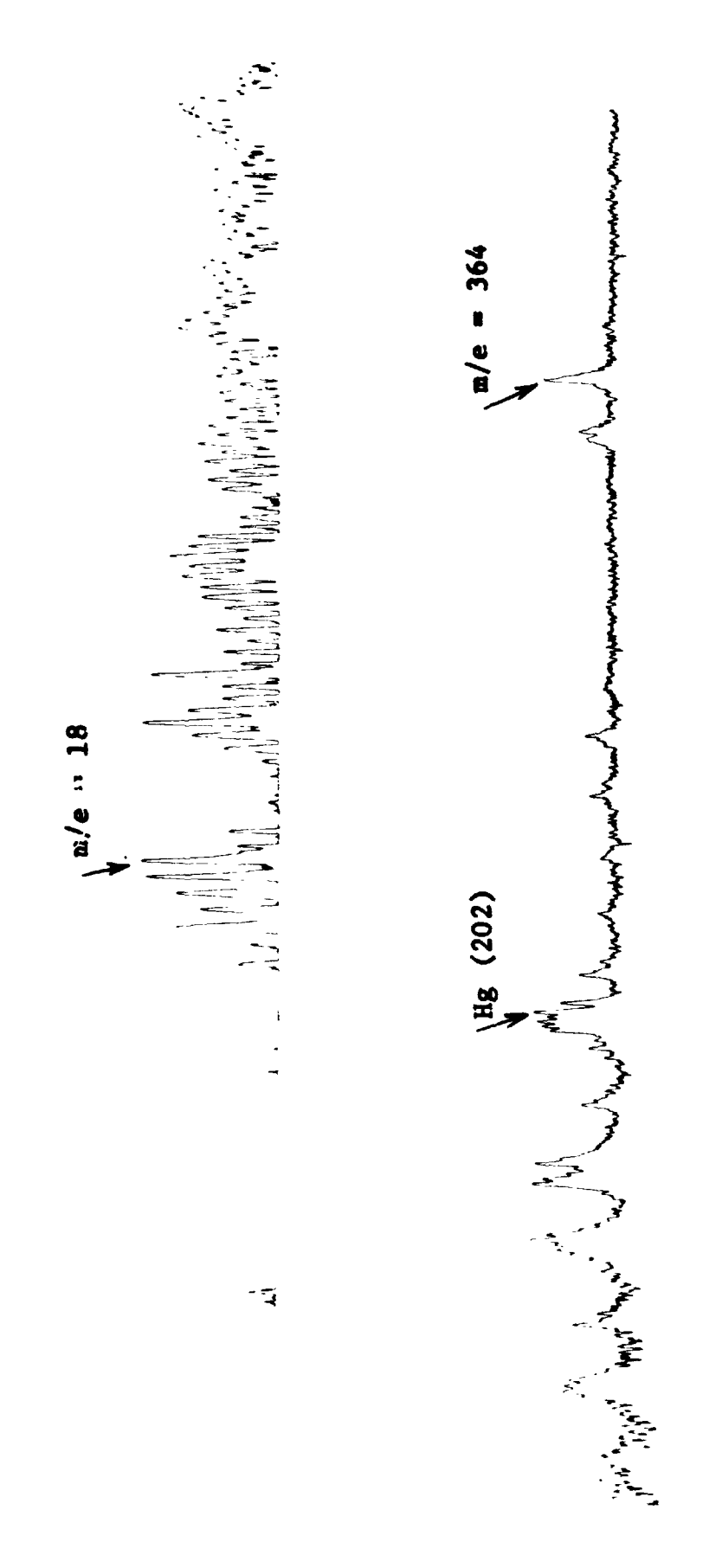

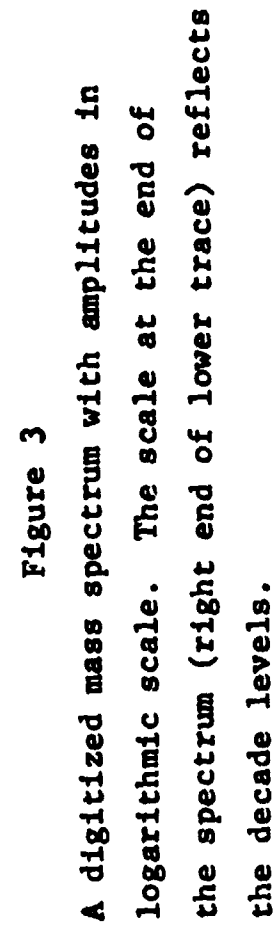

 $\frac{17}{15}$ 

Because uncertainties, considered equal for all masses, exist in the measured flight time, the relationship becomes:

 $m = Kt^2$ .

$$
m = K(t \pm \Delta t_o)^2
$$

Where t as before, is the flight time and  $\Delta t$  is the uncertainty in the flight time. Here, t and  $\Delta t$  are in units of time corresponding to the net digitizing rate (that resulting from the REDUCE operation).

**As** mentioned in Section 11, this attemt to develop a linear relationship between **a** given mass isnd its position **on** the ordinate *is*  hindered by certain drifts in the analog scanner. For this reason, the subprogram (DISPLAY) which analyzes the output of LINEAR has been specifically designed to handle these drifts.

Calling LINEAR simply initiates a request for a Spectrum File number (output **of** REDUCE), applies the transformation to the spectrum, and returns control to the BENDIX level. **It** should be noted that the output of LINEAR is always stored on the same portion of tape, overwriting the output **of a** previous running.

#### **E.** YONDER

Those functions performed by LINFIX *call* **also** be performed by YONDER; the input and output is identical. *The* advantage with YONDER is that it is much faster, since it uses a communication link between the LINC and an **IBM 360/50** operating in a time sharing mode. Though **YONDER was**  primarily written simply to test the feasibility of this connection, it has proven quite useful. The operation consists of sending the data to the **360,** performing the transformation, and returning the data to the

LINC. This **is** performed by **YONDER** and a **360** program running concurrently.

#### F. DISPLAY

The DISPLAY program is intended to assist the user in identifying the integer mass peaks and their amplitudes in **a** mass spectrum (the output from the Linear operation). This is accomplished by displaying successive portions **of** the spectrum on the LINC oscilloscope together with a variab16 scale\* (see Figure 4). The program **is** designed to start at the lower mass positions of the digitized spectrum (on LINC tape) and proceed through the higher mass positions in response to commands by the user.

 $\mathbf T$ 

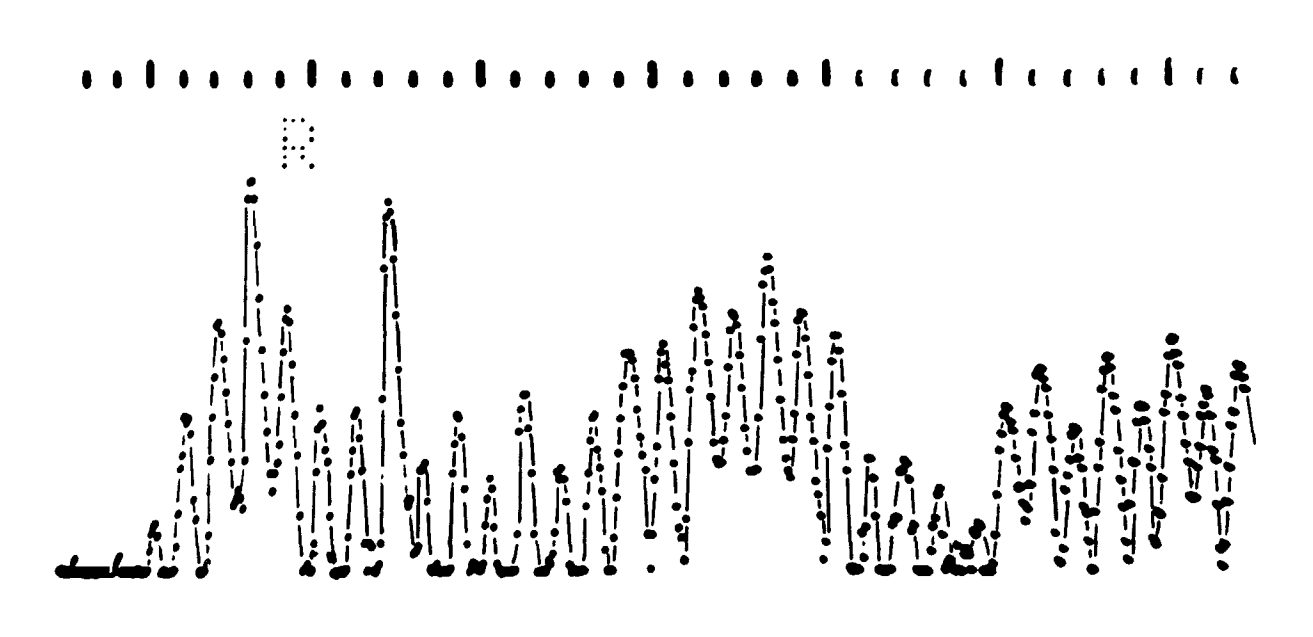

Figure 4

The above **is** the CRT display of a portion of the spectrum. Line segments have been added between the data points to enhance its clarity.

**\*Base6** on an idea of Dr. **S.** Liebes, Jr.

The basic ides is to display a portion of the spectrum (about 40 mass positions) and a comb, or raster, which the user can stretch and translate. Potentiometers located on the **LINC** console are used to enter the parameters for these adjustments. Thus the user can fit the comb to the observed **mass** positions (peaks) even though they are not quite equally spaced throughout the spectrum. The program uses this comb to find the amplitude of the signal at each mass position in the section of the spectrum being currently displayed. This comb also provides the user with the ability to "bridge" a group of mass positions in which little significant signal appears. Having positioned the comb properly the user can then have the series of mass positions and amplitudes typed out or recorded **on** tape. Figure *5* is a block diagram showing the series of functions that take place.

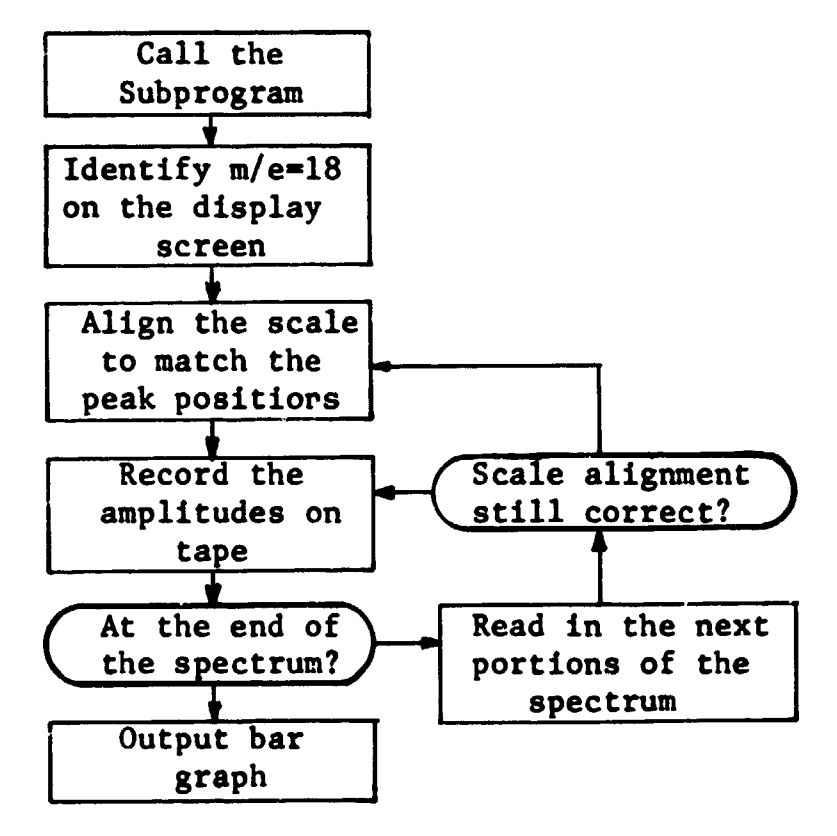

Figure *5* 

Upon entering **DISPLAY** the first four blccks of data (the spectrum) will be displayed on the scope. **Also** displ;yed are **some** control indica tors and decimal quantities:

- (1) A  $T'' -$  the  $t > c$ k
- **(2) An R**  the reference mass indiator
- **(3) Mass** number of the reference mass (left entry top **of** screen)
- *(4)*  Block number of right-most data block displayed on screen (right entry - top **of** screen).

Using potentiometer number 2, the "T" must be moved across the screen until it coincides with **mass** position 18. (Determining mass position 18 **is** left to the cleverness cf the user, though not particularly difficult.) **Pot** 3 can be used to raise and lower the **"TI'** to aid **in** this alignment. With the T positioned at **mass** 18, the momentarily lifting of sense switch three will cause a raster to be developed on which every fifth mass position is enhanced. This raster can now be stretched, about the reference mass, using pot **7** until it corresponds to the **mass** positions **of** the spictrurn iteclf. With **the** alignment made the **mass** amplitudes can be written on tape (buffered write) by momentarily lifting sense switch *4.* If sense switch *0* **is** on during this operation the **mass** amplitudes are Lyped out rather than recorded on tape. Lifting sense switch 4 also causes the "R" to move to a mass position near the right side of the screen (chis action may be considered to be  $\gamma$  check as to whether or not the previous step **was** properly executed). With the **"R"** in the right hand portion of the screen the entire display **may** be moved to right by reading in the next position of the spectrum. Lifting

sense switch 5 initiates this action. Note that the right-most fourth of the screen moves to the left-wst fourth and **new** data fills the remaining portion **of** the screen. **The** raster can again be aligned with the **mass** positions and the process of recording **on** tape or typing repeated .

**'&en** the user has proceeded through **as** much **of** the spectrum as desired in the above manner, lifting sense switch 1 will initiate the request **for** a **name** and plot **number. <sup>A</sup>**name of up to *64* characters can be entered and terminated by **a** carriage return, entered must be between *0* and **128,** inclusive. The *CALCOHP* plotter must be turned on, equipped with a pen and paper, and positioned within 1-1/2 inches *of* the right side of the drum. The data **is** normalized such that the tallest bar will be eight inches. Upon enteriag the plot number, the integer **mass** peaks will be plotted as a bar sraph (Figure *6)* and stored permanently on tape unit *0* in the Plot File. It is in this operation that the peak amplitudes are converted from logarithmic scale to linear. **The** file of plots *can* be referenced for replotting and typing as described in the following section. The plot number

#### **G. OUTPUT**

Three options exist under **OUTPUT. (1) A** Plot File entry can be plotted as a bar graph, **(3) (2) A** Plot File entry can be typed out. The user can manually build an entry in the Plot File by entering **mass**amplitude number pairs.

The - **DRAW <sup>A</sup> GRAPH** - prompt enables one to plot a bar graph (Figure *6)* **of** any plot filed under the DISPLAY subprogram or manually

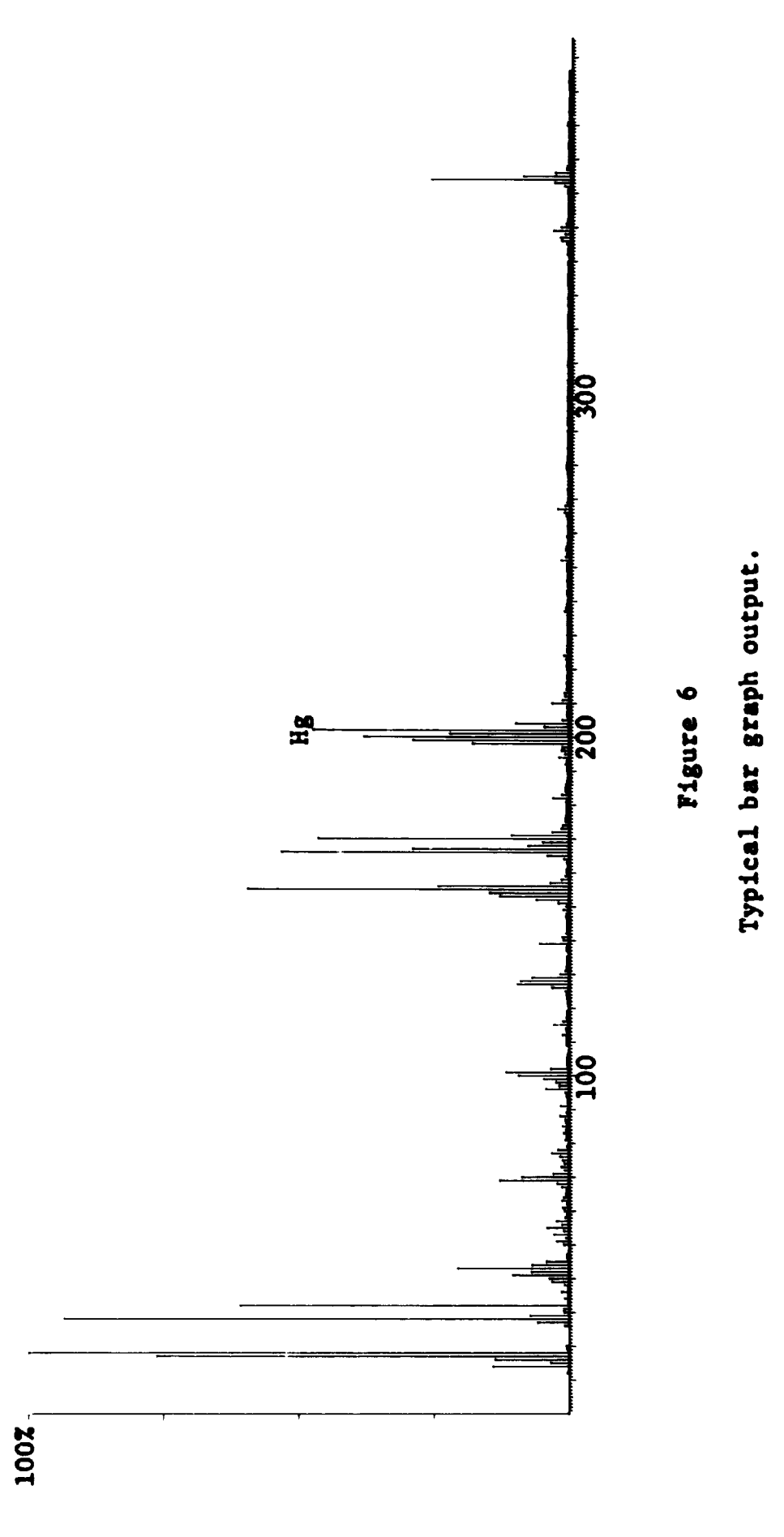

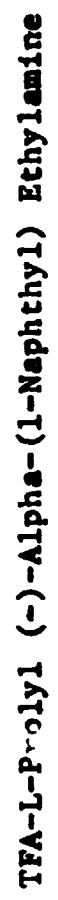

entered as described below. Since the graph is eight inches high, the plotter carriage should be placed near the right side of the plotter. At the completion of the graph, the prompt - **OVERPLOT?** - is typed out. **An**  affirmative response will return the carriage to the beginning of the previous plot and request a new plot number which is plotted Over the previous one. Though the second plot is slightly to the right of the first, it is recomended that a different color or ink is used to ensure readability. This capability allows **two** or more spectra to be easily compared. It should be noted that each spectra is normalized separately such that its highest peak is 100 percent.

The - TYPE A **GRAPH** - option provides for typing the contents **of** any Plot File entry,

By entering, yes, to the prompt - **ENTER** A **FILE?** - the user can enter a file name and number under which to file a series of **mass**  amplitudes which are about to be entered through the teletypewriter, The entries are made in mass-amplitude number pairs. They need not be entered in increasing **mass** order. In fact, **an** entered pair can be corrected by simply retyping the mass number and the amplitude. Striking an upward arrow **(t)** for an amplitude entry permits retyping the associated mass number. Striking the upward arrow **for** a mass number entry allows one to start the entire operation over again. The computer will request **mass** numbers (UP to *480)* and amplitudes. Entering *2000* as **a** mass number will terminate the entry mode and store the entered information on tape. The option just descrih d is intended to be used when spectrum information is received from other sources (than the TOF) but the

user wishes to keep the data in the Plot File for plotting, typing, or<br>
eventual transfer to another computer.<br> **H.** <u>PDP6</u><br>
This subpresses is used to seed Plat File entries to the PDB-6</u> eventual transfer to another computer,

This subprogram is used to send Plot File entries to the FDP-6 computer for further analysis **(3)** via a Model 103A Dataphone, The data involved is simply sent to the teletypewriter in the full duplex mode and is also sent to the Dataphone which is activated as described below. The PDP-6 computer receives this data in the same manner that it receives any other data transmitted via a teletypewriter; the PDP-6 is unable to determine that the data is being sent by another computer rather than by a teletypewriter.

Since in this step the user must communicate with two computers with the teletype, the user-computer dialogue becomes somewhat complex and the LINC **"RESUME"** lever must be lifted occasionally to complete the operation. Entering PDP6 at the teletype initiates a request for the Plot Files to be sent. Any number of Plot File entries may be sent providing their numbers are contiguous. After accepting these parameters, the LINC requests that the PDP-6 be called and then halts. The Dataphone is now used to call the PDP-6 monitor system. When the system answers, the "Data" button on the Dataphone is pressed and the connection is complete. **The** teletypewriter mode switch is then placed in Full Duplex and a "Control C" key is pressed (C is pressed with the CTRL key used as a shift key). This enables one to request the proper PDP-6 program and proceed with entering its parameters (6). With the parameters entered, the lifting of the LINC resume lever causes the data **to** be sent to the PDP-6

and stored on magnetic tape. When all data has been sent the message **"BIT CONTROL 2"** appears at which time the user accomplishes this to terminate the PDP-6 program. The user then terminates communication with the PDP-6. Returning the teletype mode switch to "Normal" and lifting the Resume lever brings the **LINC** back to the **BENDIX** level of operation.

#### **I. ACME**

**ACME** is used in conjunction with suitable 360/50 programming to send Plot File entries to the 360/50. The user is requested to indicate the Plot Files to be sent. After the entries have been made the program waits for the request from the 360/50.

The user then loads the **ACME/PLl** program under the control of **a**  *2741* communfcations terminal attached to the 360/50. Under the time sharing **ACME** system requests are sent *to* the **LINC** for successive blocks of data. After all data is sent the 360/50 system indicates that a normal termination has occurred and the **LINC** returns to the **BENDIX** level **of** operation.

#### **V.** User-Computer Dialogue

**The** following **is** a description of a typical dialogue **between** the user and the computer. It is not intended to give examples of all the computer generared messages or all of the possible responses, but only enough to illustrate the approach used. Those examples given are in the sequence in which they would normally be wed. The bold face text **on** the left is that seen **by** the user at the teletype. The teletype entries which are underlined are those typed in **by** the user. All others are computer generated. The entries **on the**  right are simply caaents put **in** here for the purpose of clarity and explanation.

**BEN DI A**  This typeout indicates the system is at the **BENDIX** level **and** waiting for the user to enter **a** subprogram **name.** 

**CHECK; CH E CK**  The user requests the **CHECK** subprogram. The name of the subprogram requested is repeated **by** the computer for confirmation.

 $\uparrow$ **BENDIX**  The user requests that the system return to the previous level **(BENDIX)** of operation.

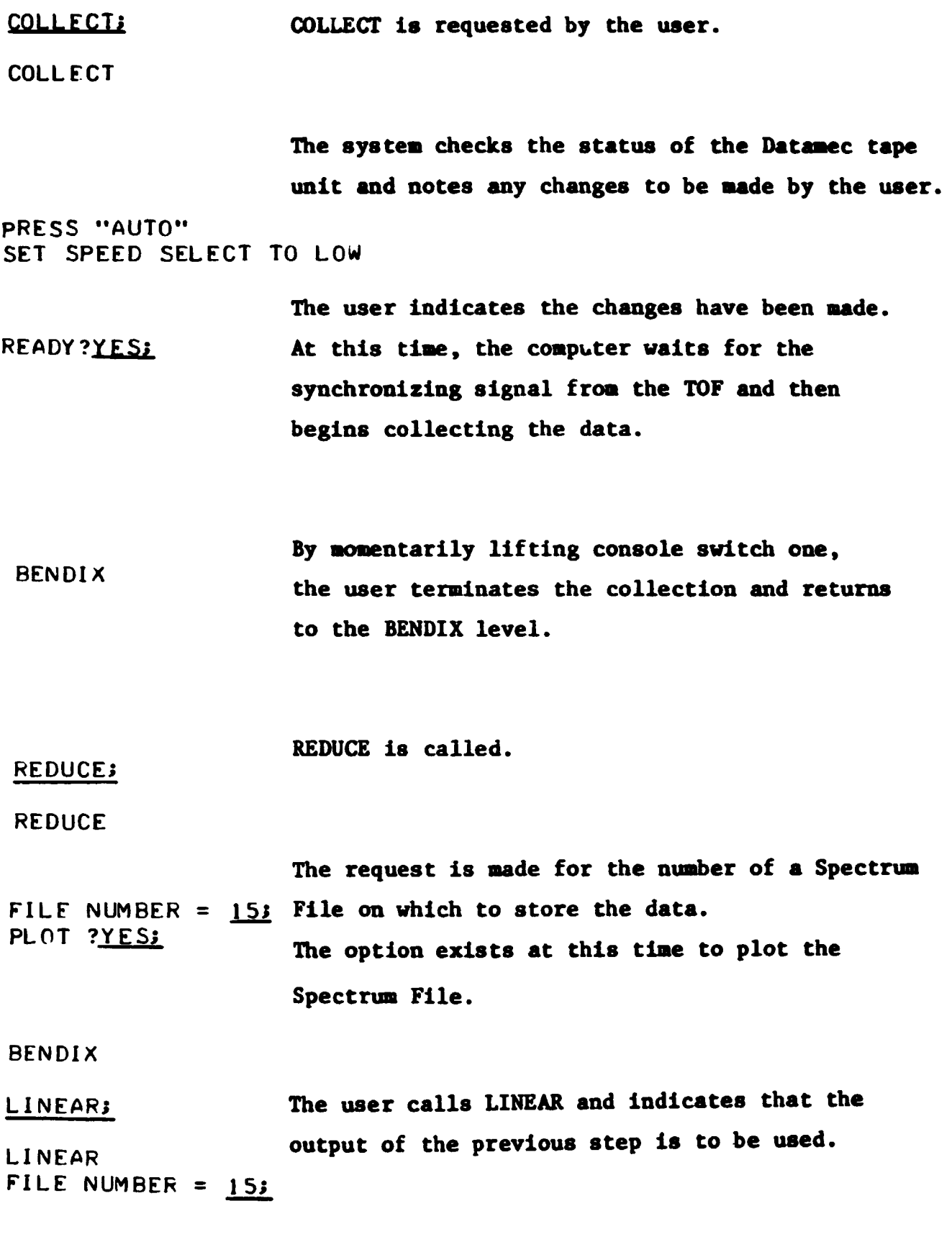

**BEN DI X** 

**DISPLAY** is called **by** the **mer.** 

**DI SPLAY** 

DISPLAY

Successive portions of the spectrum (output of **LINEAR)** *me* dlrplayed **on** the **LINC** oscilloscope for **mas8** peak identification.

*NAME:* TFA-L-PROLY: (-)-ALPHA-( I-NAPHTHYL)ETHYLAMINE PLOT NUMBER= 453

> **When** the identification portion of the operation **is** completed,a name and Plot File number are requested under which to file the spectrum information. **The bar** graph of the spectrum **is**  then plotted and the data stored **on** tape.

**BENDIX The BENDIX level is returned to.** 

If the user wishes to replot the **data,OUTPUT OUTPUI:** can be called. OUTPUT **The** user indicates that he wants a graph to DO YOU **WANT** TO: **DRAW A SRAPH?YESt** be drawn and indicates the file **number** of it. PLOT NUMBER= 453 TFA-L-PROLYL ( *0* ) - ALPHA- ( **)-NAP# THY L)** ETHY **LAM1 NE**  The name of the sample **(as** entered **under DISPLAY** above) **is** typed out and the graph

**is** then drawn.

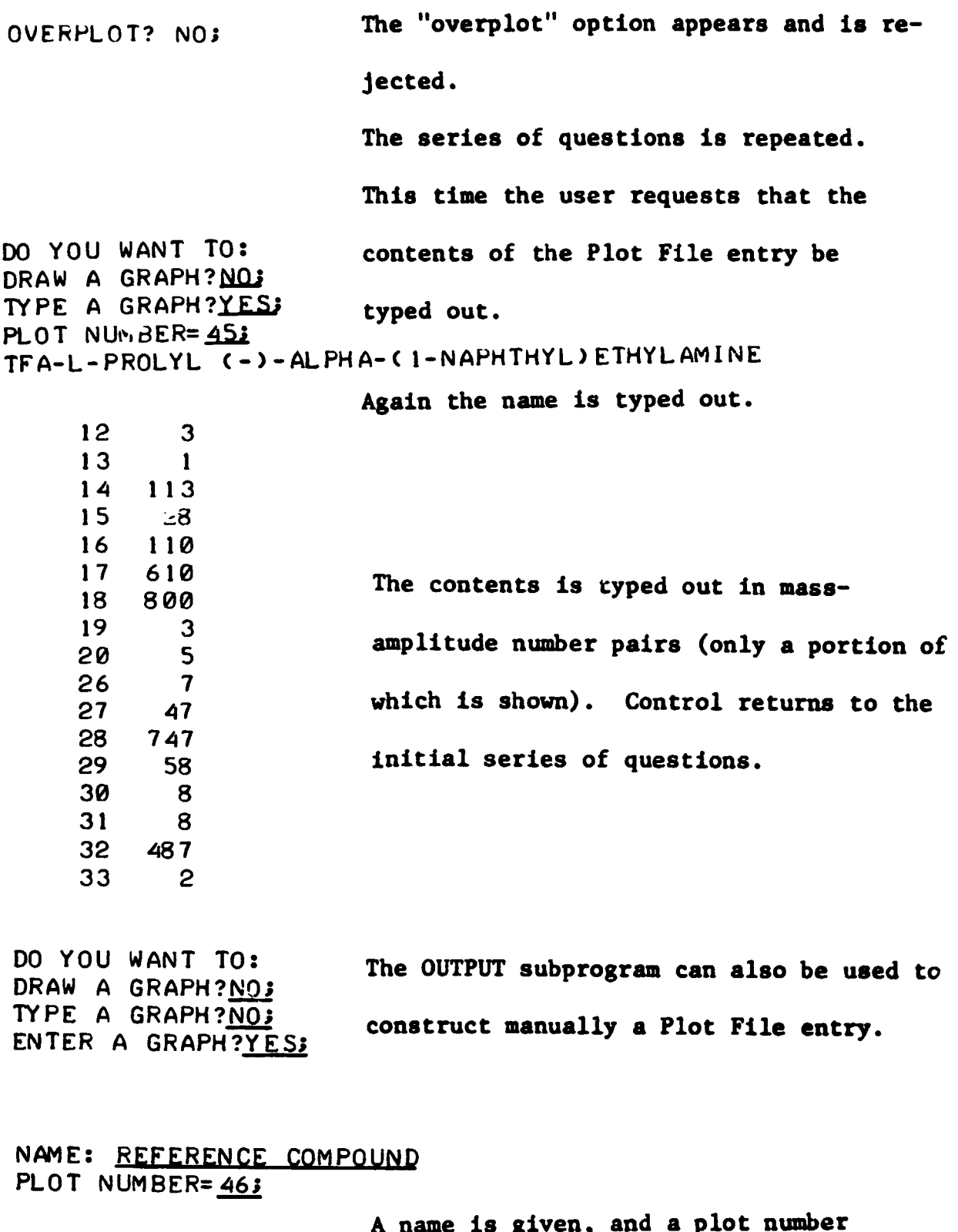

on which to file the entered data.

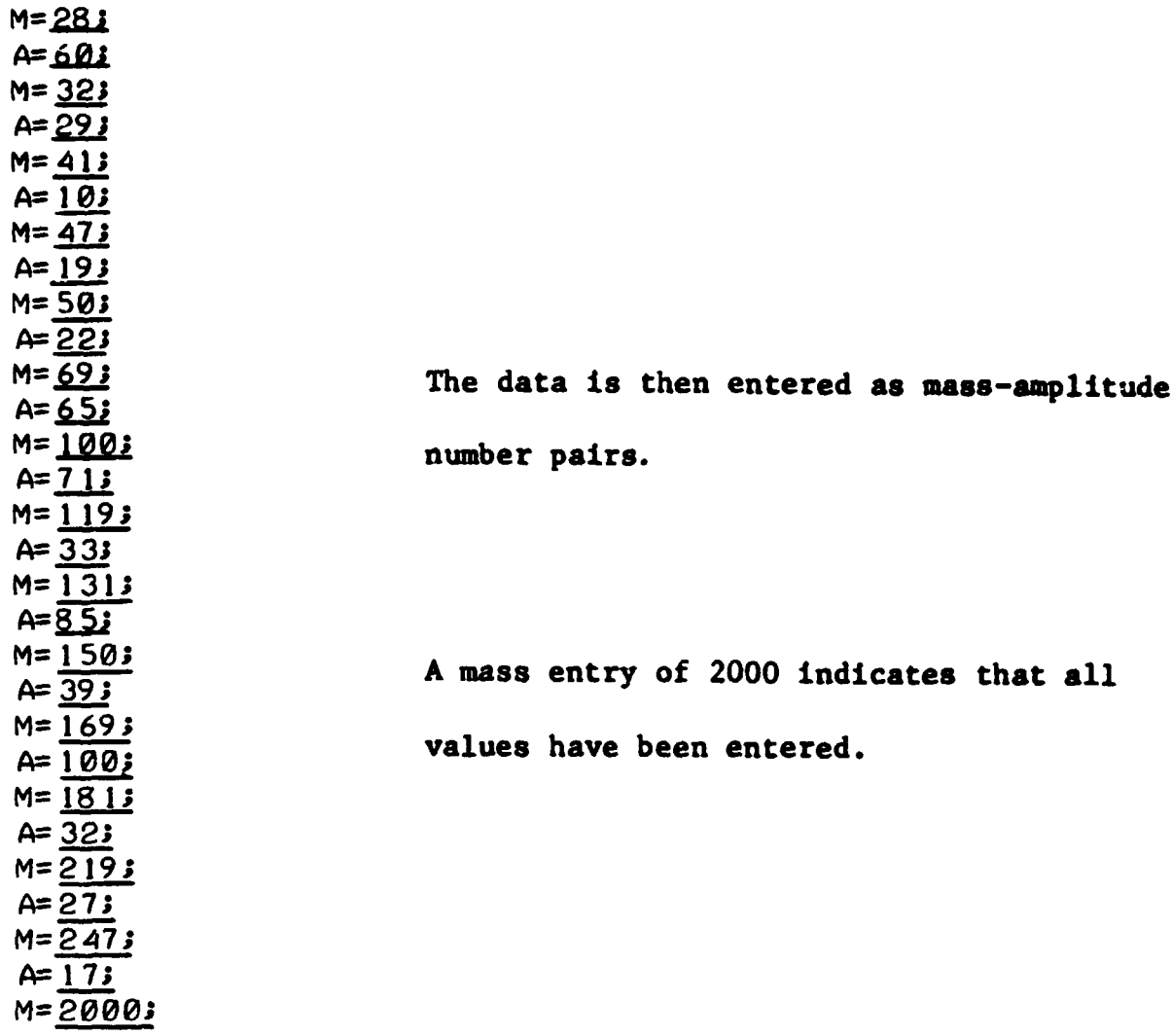

**This data could then, of course, be plotted. Lx) YOU WANT TO: DRAW A GRAPH?YES3 PLOT NUMBER= 461 REFERENCE COMPOUND OVERPLOT?** *2* 

**BEND1 X** 

**PENDIX** The following dialogue is used to send Plot **FLF63** Files to the PDP-6. PDP6 SEND PLOT NUMBER 453 TO FLOT NUMBER 453 The plot numbers to be sent are entered here. CALL THE FDF-6 FROGRAM The LINC program halts. The user calls the PDP-6 on the Dataphone. The PDP-6 program is loaded.  $^{\bullet}$  C  $.A$  DTA3 DTA3 ASSIGNED  $J0B4$ STANFORD 2.8/09A  $.F. PIF2$ \*DTA3: F4 TTY: CSETG S: TFA.L. PROLYL (.). ALPHA. (1. NAPH THYL) ETHYLAMINE CQUOTE C  $\overline{C}$  $12.$  $3)$  $13.$  $\mathbf C$  $\overline{1}$  $14.$  $\epsilon$  $113$  $\mathcal{L}$  $15.$  $28<sub>2</sub>$ Lifting the resume lever on the LINC control  $\mathbf C$  $16.$  $110$  $\epsilon$  $17.$ 610) panel initiates the sending of the plot name  $\mathbf C$  $18.$ 800)  $\zeta$  $19$ . 3) followed by the rass-amplitude number pairs.  $20.$  $5)$  $\zeta$  $26.$  $\epsilon$ 7)  $\overline{\mathbf{C}}$  $27.$ 47)  $\overline{\mathbf{C}}$  $28 \cdot$  $747$  $29.$  $\zeta$  $58<sub>2</sub>$  $\overline{\mathbf{C}}$  $30.$ 8) C  $31 \cdot$ 8)  $\overline{\mathbf{C}}$  $32 -$ 487)  $\zeta$  $33$ .  $\mathsf{S}$ A "control Z" is struck by the user to HIT CONTROL Z terminate the PDP-6 program. Lifting the resume lever returns the LINC to **BENDIX** the BENDIX level.

#### VI. Hardware Description

The following is a brief description of the hardware used in the system (see Figure **7).**  Since most of **-.!.e** equipment **is** commercially available and adequately described in the manufacturer's literature the discussion here will deal only with the general layout.

#### **A.** The **Mass** Spectrometer

The instrument used **is** a Model 12 Bendix Time-of-Flight **Mass**  Spectrometer utilizing a 180 cm drift tube **(7).**  It is equipped with an analog scanner (see Section **11)** the output of which **is** digitized by LINC sample line ten after it **is** converted to a logarithmic scale as described B. Logarithmic J-iplifiar in the next section.

The logarithmic amplifier used is a local<sup>1</sup>y developed unit (Model 1010) specifically intended for use with mass spectrometers (1). Its use greatly increases the usefulness of the **d bi:** analog to digital converter used. By incorporating the amplifier the need to make several recording of various levels of attenuation was eliminated. One data collection step digitizing only one channel siffices. Of course the need exists to convert the signal back to linear at some step prior to final data presentation. Digital resolution does, of coursc, suffer for large signal amplitudes. Using the device, the output signal of the TOF over a five decade range can easily be digitized.

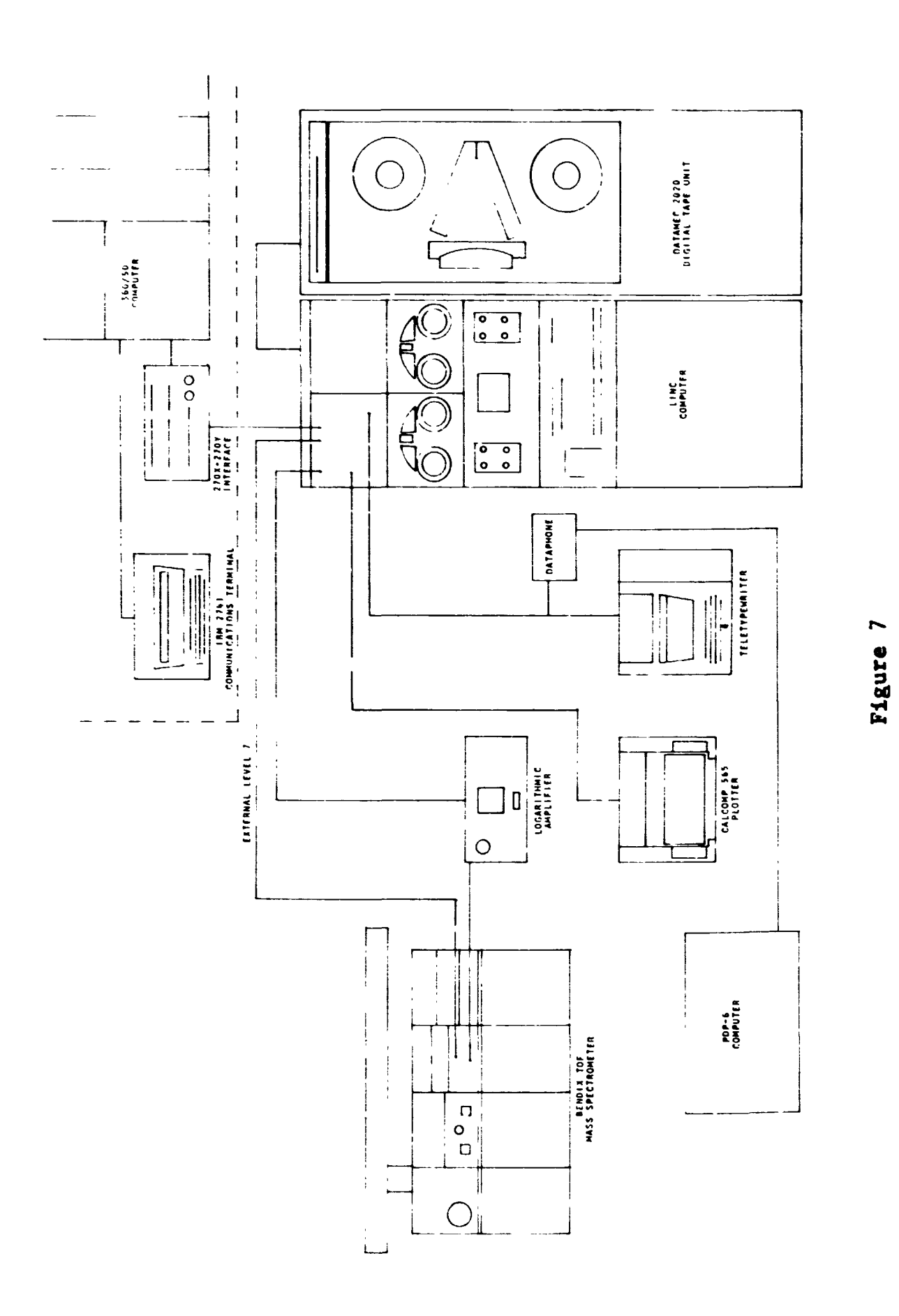

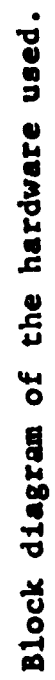

#### C. **The** LINC Computer

*2hc* camputer, a LINC, is a twelve bit, **2000** word digital computer *(8).* It **was** developed **at** the Hassachusetts Institute of Technology under an NIH program for the development of medical computer capability. Incorporated in it is **<sup>a</sup>**16 channel **8** bit analog to digital conversion system, digital output busses, and level sensing terminals. It has an eight microsecond cycle time with most instructions requiring two or **three** cycles.

*Also* included is a locally interfaced Datamec **2020,** seven channel, digital tape unit. The interfacing provides only the minimum control **necessary** to read and write tape. All timing, parity checking, and blocking is done under program control. **A** Model 33 KSR Teletype is connected to the LINC, utilizing external level zero for input and relay register zero for output. Reference should be made to entry 2 in the list of references for a complete description of this interface.

**A** digital incremental plotter manufactured **by** California Computer Products (Model *565)* is used to plot the Spectrum Files (see Section 11) and produce the bar graphs of the spectra. It operates under the control of the OPR *0* instruction and a code in the right half of the accumulator. Entry **2** in the list of references describes this interface in detail.

#### D. IBM 360/50 Interface

Communication between the LINC and the 360/50 is via an IBM 270X-**270Y** general purpose digital interface **(9).** It was designed for our laboratory **to** be used in interfacing a variety of digital equipment to the 360/50. Thus the LINC is attached to the multiplexer channel of the

360/55. It then becomes simply another **1/0** device, like a tape unit, for the 360/50.

Programs can be written and executed from **a** 2741 comnunications terminal which reference the LINC **for** input and output. These operations take place under the locally written **ACME** time sharing system.

#### E. PDP-6 (Digital Equipment Corporation)

The PDP-6 has 128 thousand, 36 bit, words **of memory.** It is equipped with eight **DEC** tape units, a Dataaec 2020 tape unit, a line printer, and presently provisions for connecting up to sixteen teletypewriters. It is normally used in a time sharing mode described in reference **(6).** 

#### **REFERENCES**

- **1. W. E. Reynolas, The Use of a Logarithmic Amplifier in Data**  Processing of Analog Signals, NASA Technical Report No. IRL-1017. **Instrumentation Research Laboratory, Genetics Department, Stanford University, 1965.**
- **2. W. E. Reynolds, R. B. Tucker, T. B. Coburn, and J. C. Bridges,**  LINC Computer User-Interactive Programs and Macro Instructions, **NASA Technical Report ?' <b>TRL-1017, Instrumentation Research Laboratory, Genetics I ment, Stanford University, 1967. ment, Stanford University, 1967.**
- **3. K.** .: **bore, An Operating System for the LXNC Computer, NASA Technical Report No. IRL-1038, Instrumentation Research Laboratory, Genetics Department, Stanford University, 1965.**
- *4,*  **Datamec Model 2020 Instruction, Maintenance, and Spare Parts Manual, Dataaec Division of Hevlett-Packard, Mountain View, Calif.**
- *5.*  **G. Sutherland, DENDRAL-A Computer Program for Generatiq and Filtering Chemical Structures, Stanford Artificial Intelligence Laboratory Memo No. 49, Stanford University, 1967.**
- *6.*  **A. Grayson, et al, Ew to Begin Using the PDP6 Tine Sharing System, Stanford Artificial Intelligence Laboratory Operating Note No. 3, Stanford University, 1967.**
- **7. Instruction Manual for Models 1003 and 1005 (Basic Model 12) Bendix Time-of-Flight Mass Spectrometer, IM-63-CDE-07(B636250-11), The Bendix Corp., Cincinnati Div., Cincinnati, Ohio, 1963.**
- 8. LINC-Programming and Use-1, Vol. 16, Washington University, Computer **Systems Laboratory, St. Louis, Missouri, 1965.**
- *9.*  **R. N. Hontzeborn and C. H. Sederholm, IBM Research Report to be published.**

# BRECEDING PAGE BLANK NOT FILMED.

#### APPENDIX

#### The Systems Tape

The BENDIX systems tape must be regenerated after all Plot File positions (128) have been utilized. Transferring blocks 400<sub>0</sub> to 4348, Inclusive, **to** another tape will provide the user with **a new** systems tape. Listed below are the locations of the various subprograms on this tape

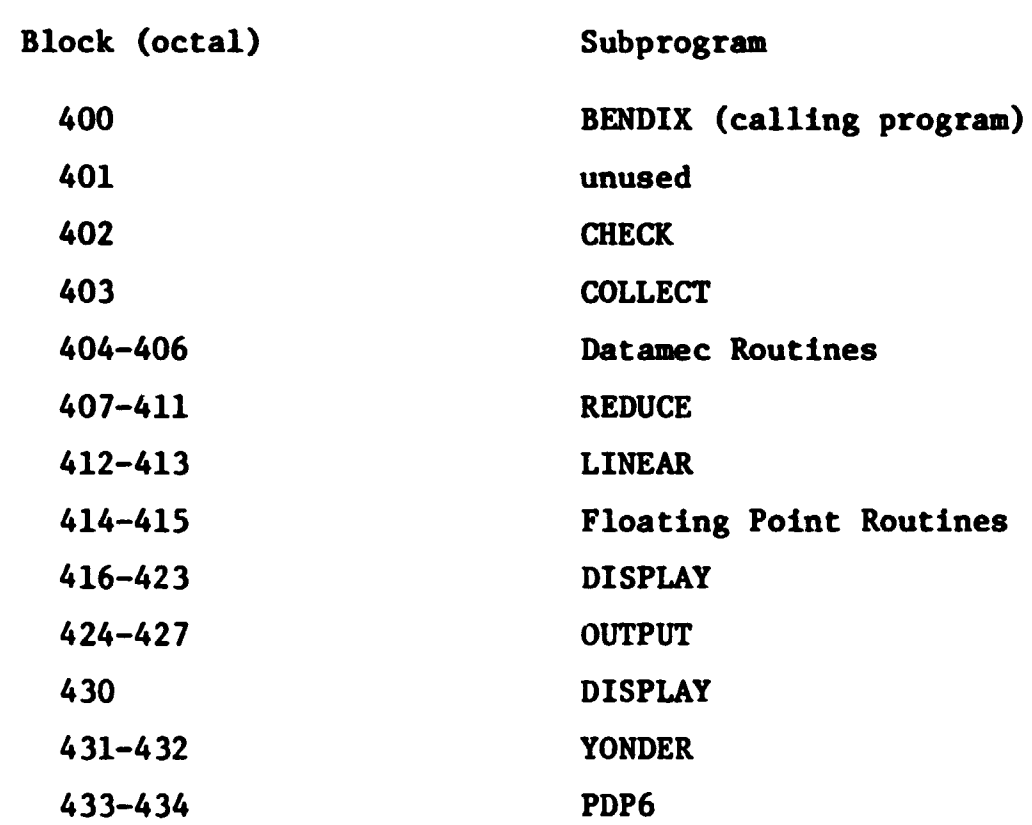

Blocks 470 to 476 are used as a temporary storage area by the DISPLAY subprogram. Blocks *500* **to** *560* hold the output of LINEAR which then is also the input data for DISPLAY. All blocks on the upper half of the tape, other than those mentioned above, are unused.